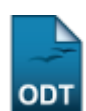

## **Identificar Secretário de Coordenação**

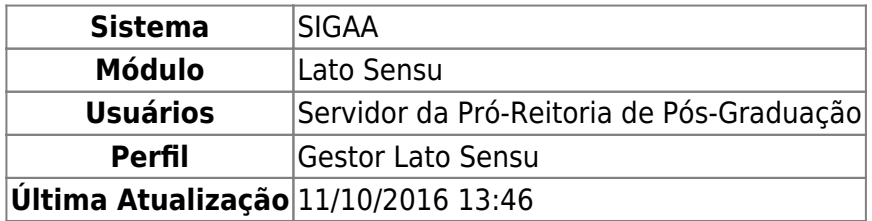

Esta operação permite cadastrar os dados de um usuário para identificá-lo no sistema como secretário de um curso de especialização na instituição.

Para realizar a operação, acesse o SIGAA → Módulos → Lato Sensu → Administração → Manutenção de Secretários → Identificar Secretário.

Será exibida a tela para Identificar Secretário de Coordenação, onde o usuário deverá informar o nome ou login do Usuário e Curso do secretário a ser cadastrado. No campo Usuário, após digitar os três primeiros dígitos o sistema apresentará uma lista com nomes semelhantes ao procurado.

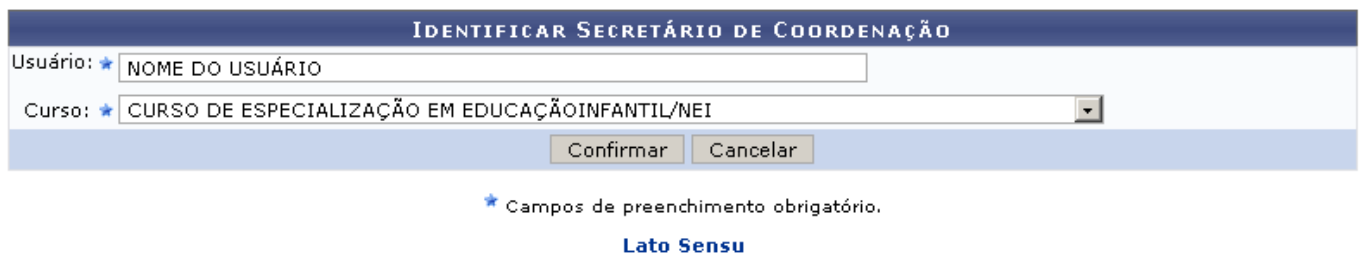

Utilizeo link Lato Sensu para retornar ao menu principal do módulo.

Caso desista de realizar a operação, clique em *Cancelar* e confirme a operação na caixa de diálogo que será gerada posteriormente.

Após preencher os campos, clique em *Confirmar*. O sistema irá exibir uma mensagem informando o sucesso da operação:

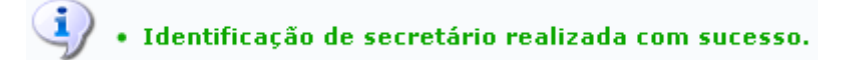

## **Bom Trabalho!**

## **Manuais Relacionados**

- [Identificar Coordenador de Curso de Especialização](https://docs.info.ufrn.br/doku.php?id=suporte:manuais:sigaa:lato_sensu:administracao:manutencao_de_coordenadores:identificar_coordenador)
- [Substituir Secretário de Coordenação](https://docs.info.ufrn.br/doku.php?id=suporte:manuais:sigaa:lato_sensu:administracao:manutencao_de_secretarios:substituir_secretario)
- [Listar Secretários de Coordenação](https://docs.info.ufrn.br/doku.php?id=suporte:manuais:sigaa:lato_sensu:administracao:manutencao_de_secretarios:listar_secretarios)

## [<< Voltar - Manuais do SIGAA](https://docs.info.ufrn.br/doku.php?id=suporte:manuais:sigaa:lato_sensu:lista)

From: <https://docs.info.ufrn.br/>-

Permanent link: **[https://docs.info.ufrn.br/doku.php?id=suporte:manuais:sigaa:lato\\_sensu:administracao:manutencao\\_de\\_secretarios:identificar\\_secretario](https://docs.info.ufrn.br/doku.php?id=suporte:manuais:sigaa:lato_sensu:administracao:manutencao_de_secretarios:identificar_secretario)**

Last update: **2016/10/11 13:46**

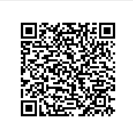